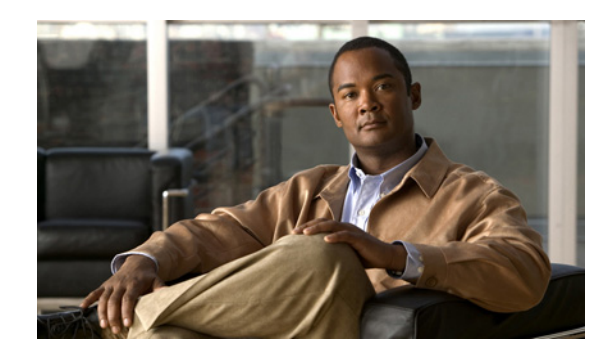

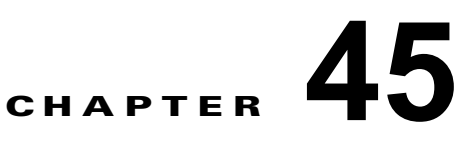

# **Cisco IOS IP SLA** 動作の設定

この章では、Catalyst 3750-X または 3560-X スイッチで Cisco IOS IP Service Level Agreement(SLA; サービス レベル契約)を使用する方法について説明します。Cisco IP SLA は Cisco IOS ソフトウェア の一部であり、シスコのお客様は連続的で信頼性の高い確実な方法でトラフィックを生成するアクティ ブ トラフィック モニタリングを行って IP アプリケーションとサービスの IP サービス レベルを分析し、 ネットワーク パフォーマンスを測定することができます。Cisco IOS SLA を使用すると、サービス プ ロバイダーのお客様はサービス レベル契約の検討と提供、企業のお客様はサービス レベルの検証、外 部委託しているサービス レベル契約の検証、およびネットワーク パフォーマンスを把握することがで きます。Cisco IOS IP SLA は、ネットワーク アセスメントを実行することで Quality of Service (QoS)の検証、新しいサービス導入の簡易化、ネットワーク トラブルシューティングの補助を可能に します。

IP ベースまたは LAN ベース フィーチャ セットが稼動するスイッチは IP SLA 応答側の機能だけをサ ポートしており、IP SLA 機能をすべてサポートする別のデバイス(たとえば、IP サービス フィーチャ セットが稼動する Catalyst 3750-X スイッチ)とともに設定される必要があります。

**(注)** 特に明記しないかぎり、*スイッチ*という用語は Catalyst 3750-X または 3560-X スタンドアロン スイッ チおよび Catalyst 3750-X スイッチ スタックを意味します。

Cisco IOS 12.2(58)SE 以降のスイッチでは、Cisco IOS IP SLA ビデオ動作を使用してさまざまなビデ オ アプリケーション (Telepresence、IPTV、IP ビデオ サーベイランス カメラなど)の合成トラ フィックを生成する組み込みのトラフィック シミュレータもサポートされます。次の目的のために、 このシミュレータ ツールを使用できます。

- **–** ネットワーク パフォーマンス要件の厳しいアプリケーションを導入する前にネットワーク ア セスメントを行うため。
- **–** 導入後のネットワーク関連のパフォーマンスの問題を Cisco Mediatrace と連携してトラブル シューティングするため。

このトラフィック シミュレータには、複数のテストを同時または定期的に、長期にわたって実行でき る高性能なスケジューラが含まれています。この機能の設定については、次の URL にある 『*Configuring Cisco IOS IP SLAs Video Operations*』を参照してください。

[http://www.cisco.com/en/US/docs/ios-xml/ios/ipsla/configuration/12-2se/Configuring\\_IP\\_SLAs\\_Video](http://www.cisco.com/en/US/docs/ios-xml/ios/ipsla/configuration/12-2se/Configuring_IP_SLAs_Video_Operations.html) \_Operations.html

IP SLA の詳細については、次の URL にある『*Cisco IOS IP SLAs Configuration Guide, Release 12.4T*』 を参照してください。

[http://www.cisco.com/en/US/docs/ios/ipsla/configuration/guide/12\\_4t/sla\\_12\\_4t\\_book.html](http://www.cisco.com/en/US/docs/ios/ipsla/configuration/guide/12_4t/sla_12_4t_book.html)

コマンドの構文については、次の URL にあるコマンド リファレンスを参照してください。 [http://www.cisco.com/en/US/docs/ios/ipsla/command/reference/sla\\_book.html](http://www.cisco.com/en/US/docs/ios/ipsla/command/reference/sla_book.html)

この章で説明する内容は、次のとおりです。

**•** 「[Cisco IOS IP SLA](#page-1-0) の概要」(P.45-2)

- **•** 「IP SLA [動作の設定」\(](#page-5-0)P.45-6)
- **•** 「IP SLA [動作のモニタリング」\(](#page-12-0)P.45-13)

# <span id="page-1-0"></span>**Cisco IOS IP SLA** の概要

CiscoIOS IP SLA はネットワークにデータを送信し、複数のネットワーク間あるいは複数のネットワー ク パス内のパフォーマンスを測定します。ネットワーク データおよび IP サービスをシミュレーション し、ネットワーク パフォーマンス情報をリアル タイムで収集します。Cisco IOS IP SLA は、Cisco IOS デバイス間のトラフィックまたは Cisco IOS デバイスからネットワーク アプリケーション サーバ のようなリモート IP デバイスへのトラフィックを生成し、分析します。さまざまな Cisco IOS IP SLA 動作で評価を実行し、トラブルシューティング、問題分析、ネットワーク トポロジの設計に使用しま す。

Cisco IOS IP SLA 動作に応じてシスコ デバイスのネットワーク パフォーマンス統計情報がモニタリン グされ、コマンドライン インターフェイス(CLI)MIB および Simple Network Management Protocol (SNMP; 簡易ネットワーク管理プロトコル)MIB に格納されます。IP SLA パケットには設定可能な IP レイヤおよびアプリケーション層のオプションがあります。たとえば、発信元および宛先 IP アドレス、 ユーザ データグラム プロトコル(UDP)/TCP ポート番号、タイプ オブ サービス(ToS)バイト (Differentiated Services Code Point (DSCP; DiffServ コード ポイント) および IP プレフィクス ビッ トを含む)、VPN Routing/Forwarding Instance (VRF; VPN ルーティング/転送インスタンス)、URL Web アドレスなどが設定できます。

Cisco IP SLA はレイヤ 2 転送に依存していないので、異なるネットワーク間にエンドツーエンド動作 を設定してエンド ユーザが経験しそうなメトリックを最大限に反映させることができます。IP SLA は、次のような一意のパフォーマンス メトリックのサブセットを収集します。

- **•** 遅延(往復および一方向)
- **•** ジッタ(方向性あり)
- **•** パケット損失(方向性あり)
- **•** パケット シーケンス(パケット順序)
- **•** パス(ホップ単位)
- **•** 接続(方向性あり)
- **•** サーバまたは Web サイトのダウンロード時間

Cisco IP SLA は SNMP によるアクセスが可能なので、Cisco Works Internetwork Performance Monitor (IPM)やサードパーティ製パフォーマンス管理製品などの Performance Monitoring(PM; パフォーマ ンス モニタリング)アプリケーションでも使用できます。Cisco IOS IP SLA を使用するネットワーク 管理製品については、次の URL を参照してください。 <http://www.cisco.com/go/ipsla>

IP SLA を使用すると次のような利点があります。

- **•** SLA モニタリング、評価、検証。
- **•** ネットワーク パフォーマンス モニタリング。
	- **–** ネットワーク内のジッタ、遅延、パケット損失が測定できる。
	- **–** 連続的で信頼性のある確実な評価ができる。
- **•** IP サービス ネットワーク ヘルス アセスメントにより、既存の QoS が新しい IP サービスに適して いることを確認できる。
- **•** 端末間のネットワーク アベイラビリティをモニタリングして、ネットワーク リソースをあらかじ め検証し接続をテストできる(たとえば、ビジネス上の重要なデータを保存する NFS サーバの ネットワーク アベイラビリティをリモート サイトから確認できる)。
- **•** 信頼性の高い評価を連続的に行ってネットワーク動作のトラブルシューティングを行うので、問題 をすぐに特定しトラブルシューティングにかかる時間を短縮できる。
- **•** マルチプロトコル ラベル スイッチング(MPLS)パフォーマンス モニタリングとネットワークの 検証を行う(MPLS をサポートするスイッチの場合)。
- ここでは、次の IP SLA 機能について説明します。
- **•** 「Cisco IOS IP SLA によるネットワーク [パフォーマンスの測定」\(](#page-2-0)P.45-3)
- **•** 「[IP SLA Responder](#page-3-0) と IP SLA コントロール プロトコル」(P.45-4)
- **•** 「IP SLA [の応答時間の計算」\(](#page-3-1)P.45-4)
- **•** 「IP SLA [動作のスケジューリング」\(](#page-4-0)P.45-5)
- **•** 「IP SLA [動作のしきい値のモニタリング」\(](#page-4-1)P.45-5)

#### <span id="page-2-0"></span>**Cisco IOS IP SLA** によるネットワーク パフォーマンスの測定

IP SLA を使用して、プローブを物理的に配置せずに、コア、分散、エッジといったネットワーク内の 任意のエリア間のパフォーマンスをモニタリングすることができます。2 つのネットワーク デバイス間 のネットワーク パフォーマンスは、生成トラフィックで測定します。図 [45-1](#page-2-1) に、送信元デバイスが宛 先デバイスに生成パケットを送信するときに IP SLA が開始される手順を示します。宛先デバイスがパ ケットを受信すると、IP SLA 動作の種類によって、送信元のタイム スタンプ情報に応じてパフォーマ ンス メトリックを算出します。IP SLA 動作は、特定のプロトコル(UDP など)を使用してネット ワークの送信元から宛先へのネットワーク測定を行います。

<span id="page-2-1"></span>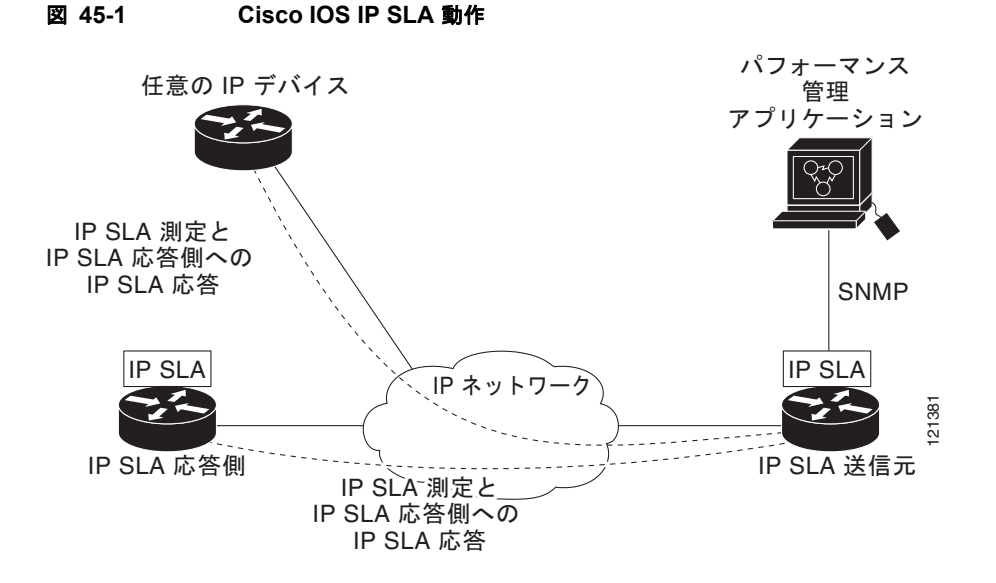

IP SLA ネットワーク パフォーマンス測定を実施する手順は次のとおりです。

- **1.** 必要であれば、IP SLA Responder をイネーブルにします。
- **2.** 必要な IP SLA 動作タイプを設定します。
- **3.** 指定された動作タイプのオプションを設定します。
- **4.** 必要であれば、しきい値条件を設定します。
- **5.** 動作の実行スケジュールを指定し、しばらく動作を実行して統計情報を収集します。
- **6.** Cisco IOS CLI を使用するか Network Management System(NMS; ネットワーク管理システ ム)と SNMP を併用して、動作の結果を表示し確認します。

IP SLA 動作の詳細については、次の URL にある『*Cisco IOS IP SLAs Configuration Guide*』の動作に ついての章を参照してください。

[http://www.cisco.com/en/US/docs/ios/ipsla/configuration/guide/12\\_4t/sla\\_12\\_4t\\_book.html](http://www.cisco.com/en/US/docs/ios/ipsla/configuration/guide/12_4t/sla_12_4t_book.html)

スイッチでは、ゲートキーパー登録遅延動作測定を使用する Voice over IP (VoIP) サービス レベルを サポートしません。IP SLA アプリケーションを設定する前に、**show ip sla application** 特権 EXEC コ マンドを使用してソフトウェア イメージで動作タイプがサポートされていることを確認してください。

### <span id="page-3-0"></span>**IP SLA Responder** と **IP SLA** コントロール プロトコル

IP SLA Responder は宛先シスコ デバイスに組み込まれたコンポーネントで、システムが IP SLA 要求 パケットを予想して応答します。Responder は専用プローブなしで正確な測定を行います。Responder は、受信および応答するポートが通知されるメカニズムを Cisco IOS IP SLA コントロール プロトコル を通じて実現します。Cisco IOS デバイスだけが宛先 IP SLA Responder の送信元になります。

(注) IP SLA 応答側には、LAN ベース フィーチャ セットを実行している Catalyst 3750-X や 3560-X スイッ チまたは Catalyst 2960 スイッチなど、Cisco IOS レイヤ 2 応答側設定可能スイッチが使用できます。 Responder は、IP SLA 機能を全面的にサポートする必要はありません。

図 [45-1](#page-2-1) に、IP ネットワーク内での Cisco IOS IP SLA Responder の配置場所を示します。Responder は、IP SLA 動作から送信されたコントロール プロトコル メッセージを指定されたポートで受信しま す。コントロール メッセージを受信したら、指定された UDP または TCP ポートを指定された時間だ けイネーブルにします。この間に、Responder は要求を受け付け、応答します。Responder は、IP SLA パケットに応答した後または指定の時間が経過したらポートをディセーブルにします。セキュリ ティの向上のために、コントロール メッセージでは MD5 認証が利用できます。

すべての IP SLA 動作に対して宛先デバイスの Responder をイネーブルにする必要はありません。たと えば、宛先ルータが提供しているサービス (Telnet や HTTP など)は Responder では必要ありません。 他社製のデバイスに IP SLA Responder を設定することはできません。また、Cisco IOS IP SLA はこれ らのデバイス固有のサービスに対してだけ動作パケットを送信できます。

#### <span id="page-3-1"></span>**IP SLA** の応答時間の計算

スイッチとルータは、他のハイ プライオリティ プロセスがあるために、着信パケットの処理に数十ミ リ秒かかることがあります。この遅延により応答時間が影響を受けます。テストパケットの応答が処理 待ちのキューに入っていることもあるからです。この場合、応答時間は正しいネットワーク遅延を反映 しません。IP SLA はソース デバイスとターゲット デバイス (Responder が使用されている場合) の処 理遅延を最小化し、正しい Round-Trip Time (RTT; ラウンドトリップ時間)を識別します。IP SLA テ スト パケットは、タイム スタンプによって処理遅延を最小化します。

IP SLA Responder がイネーブルの場合、パケットが割り込みレベルでインターフェイスに着信したと きおよびパケットが出て行くときにターゲット デバイスでタイム スタンプを付け、処理時間は含めま せん。タイム スタンプはサブミリ秒単位で構成されます。

図 [45-2](#page-4-2) に、Responder の動作を示します。RTT を算出するためのタイム スタンプが 4 つ付けられま す。ターゲット ルータで Responder 機能がイネーブルの場合、タイム スタンプ 3 (TS3) からタイム スタンプ 2 (TS2) を引いてテスト パケットの処理にかかった時間を求め、デルタ (Δ) で表します。

次に全体の RTT からこのデルタの値を引きます。IP SLA により、この方法はソース ルータにも適用 されます。その場合、着信タイム スタンプ 4 (TS4) が割り込みレベルで付けられ、より正確な結果を 得ることができます。

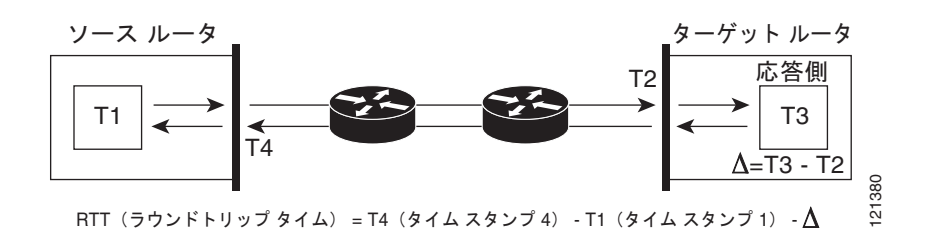

<span id="page-4-2"></span>図 **45-2 Cisco IOS IP SLA Responder** タイム スタンプ

この他にも、ターゲット デバイスに 2 つのタイム スタンプがあれば一方向遅延、ジッタ、方向性を持 つパケット損失がトラッキングできるという利点があります。大半のネットワーク動作は非同期なの で、このような統計情報があるのは問題です。ただし一方向遅延測定を取り込むには、ソース ルータ とターゲット ルータの両方に Network Time Protocol (NTP; ネットワーク タイム プロトコル)を設定 し、両方のルータを同じくロック ソースに同期させる必要があります。一方向ジッタ測定にはクロッ ク同期は不要です。

#### <span id="page-4-0"></span>**IP SLA** 動作のスケジューリング

IP SLA 動作を設定する場合、統計情報の取り込みとエラー情報の収集から開始するように動作をスケ ジューリングする必要があります。スケジューリングは、すぐに動作を開始する、または特定の月、 日、時刻に開始するように設定できます。また、*pending* オプションを使用して、あとで動作を開始す るように設定することもできます。pending オプションは動作の内部状態に関するもので、SNMP で表 示できます。トリガを待機する反応(しきい値)動作の場合も pending オプションを使用します。スケ ジューリングでは、1 度に 1 つの IP SLA 動作をさせることも、グループの動作をさせることもできま す。

Cisco IOS CLI または CISCO RTTMON-MIB で 1 つのコマンドを使用して、複数の IP SLA 動作をス ケジューリングできます。等間隔で動作を実行するようにスケジューリングすると、IP SLA モニタリ ング トラフィックの数を制御できます。IP SLA 動作をこのように分散させると CPU 利用率を最小限 に抑え、ネットワーク スケーラビリティを向上させることができます。

IP SLA 複数動作のスケジューリング機能の詳細については、次の URL の『*Cisco IOS IP SLAs Configuration Guide*』の「IP SLAs—Multiple Operation Scheduling」の章を参照してください。 [http://www.cisco.com/en/US/docs/ios/ipsla/configuration/guide/12\\_4t/sla\\_12\\_4t\\_book.html](http://www.cisco.com/en/US/docs/ios/ipsla/configuration/guide/12_4t/sla_12_4t_book.html)

#### <span id="page-4-1"></span>**IP SLA** 動作のしきい値のモニタリング

SLA モニタリングを正しくサポートするには、違反が発生した場合にすぐに通知されるメカニズムに する必要があります。IP SLA は SNMP トラップを送信して、次のような場合にイベントをトリガしま す。

- **•** 接続の損失
- **•** タイムアウト
- **•** RTT しきい値
- **•** 平均ジッタしきい値
- **•** 一方向パケット損失
- **•** 一方向ジッタ
- **•** 一方向 Mean Opinion Score(MOS; 平均オピニオン評点)
- **•** 一方向遅延

IP SLA しきい値違反が発生した場合も、あとで分析するために別の IP SLA 動作がトリガされます。 たとえば、回数を増やしたり、ICMP パス エコーや ICMP パス ジッタ動作を開始してトラブルシュー ティングを行うことができます。

しきい値タイプとレベル設定の決定は複雑で、ネットワークで使用する IP サービス タイプによって異 なります。Cisco IOS の IP SLA 動作のしきい値の使用方法に関する詳細については、『Cisco IOS IP SLAs Configuration Guide』の「IP SLAs—Proactive Threshold Monitoring」の章を参照してくださ い。

## <span id="page-5-0"></span>**IP SLA** 動作の設定

ここでは、利用可能なすべての動作の設定情報について説明されているわけではありません。設定情報 の詳細については『*Cisco IOS IP SLAs Configuration Guide*』を参照してください。ここでは、応答側 の設定、UDP ジッタ動作の設定(応答側が必要)、ICMP エコー動作の設定(応答側が不要)などの動 作例を説明します。他の動作の設定の詳細については、次の URL の『*Cisco IOS IP SLAs Configuration Guide*』を参照してください。

[http://www.cisco.com/en/US/docs/ios/ipsla/configuration/guide/12\\_4t/sla\\_12\\_4t\\_book.html](http://www.cisco.com/en/US/docs/ios/ipsla/configuration/guide/12_4t/sla_12_4t_book.html)

ここでは、次の情報について説明します。

- **•** [「デフォルト設定」\(](#page-5-1)P.45-6)
- **•** [「設定時の注意事項」\(](#page-5-2)P.45-6)
- **•** 「[IP SLA Responder](#page-6-0) の設定」(P.45-7)
- **•** 「UDP [ジッタ動作を使用した](#page-7-0) IP サービス レベルの分析」(P.45-8)
- **•** 「ICMP [エコー動作を使用した](#page-10-0) IP サービス レベルの分析」(P.45-11)

#### <span id="page-5-1"></span>デフォルト設定

IP SLA 動作は設定されていません。

#### <span id="page-5-2"></span>設定時の注意事項

IP SLA のコマンドについては、次の URL にある『*Cisco IOS IP SLAs Command Reference, Release 12.4T*』を参照してください。

[http://www.cisco.com/en/US/docs/ios/ipsla/command/reference/sla\\_book.html](http://www.cisco.com/en/US/docs/ios/ipsla/command/reference/sla_book.html)

説明と設定手順の詳細については、次の URL にある『*Cisco IOS IP SLAs Configuration Guide, Release 12.4T* L』を参照してください。

[http://www.cisco.com/en/US/docs/ios/ipsla/configuration/guide/12\\_4t/sla\\_12\\_4t\\_book.html](http://www.cisco.com/en/US/docs/ios/ipsla/configuration/guide/12_4t/sla_12_4t_book.html)

スイッチでは、このガイドで説明する IP SLA コマンドや動作がすべてサポートされているわけではあ りません。スイッチでは、UDP ジッタ、UDP エコー、HTTP、TCP 接続、ICMP エコー、ICMP パス エコー、ICMP パス ジッタ、FTP、DNS、DHCP を使用する IP サービス レベル分析がサポートされま す。また、複数動作スケジューリングおよび事前に設定されたしきい値のモニタリングもサポートされ ます。ゲートキーパー登録遅延動作測定を使用した Voice over IP(VoIP)サービス レベルはサポート していません。

IP SLA アプリケーションを設定する前に、**show ip sla application** 特権 EXEC コマンドを使用してソ フトウェア イメージで動作タイプがサポートされていることを確認してください。コマンド出力例は 次のとおりです。 Switch# **show ip sla application** IP SLAs Version: 2.2.0 Round Trip Time MIB, Infrastructure Engine-II Time of last change in whole IP SLAs: 22:17:39.117 UTC Fri Jun Estimated system max number of entries: 15801 Estimated number of configurable operations: 15801 Number of Entries configured : 0 Number of active Entries : 0 Number of pending Entries : 0 Number of inactive Entries : 0 Supported Operation Types Type of Operation to Perform: 802.1agEcho Type of Operation to Perform: 802.1agJitter Type of Operation to Perform: dhcp Type of Operation to Perform: dns Type of Operation to Perform: echo Type of Operation to Perform: ftp Type of Operation to Perform: http Type of Operation to Perform: jitter Type of Operation to Perform: pathEcho Type of Operation to Perform: pathJitter Type of Operation to Perform: tcpConnect Type of Operation to Perform: udpEcho

IP SLAs low memory water mark: 21741224

#### <span id="page-6-0"></span>**IP SLA Responder** の設定

IP SLA 応答側は、LAN ベース フィーチャ セットを実行している Catalyst 3750-X や 3560-X スイッ チ、または Catalyst 2960 スイッチなど、レイヤ 2 スイッチが搭載された Cisco IOS ソフトウェア ベー スのデバイスだけで利用可能です。

特権 EXEC モードで、ターゲット デバイス (動作ターゲット)に IP SLA Responder を設定する手順 は次のとおりです。

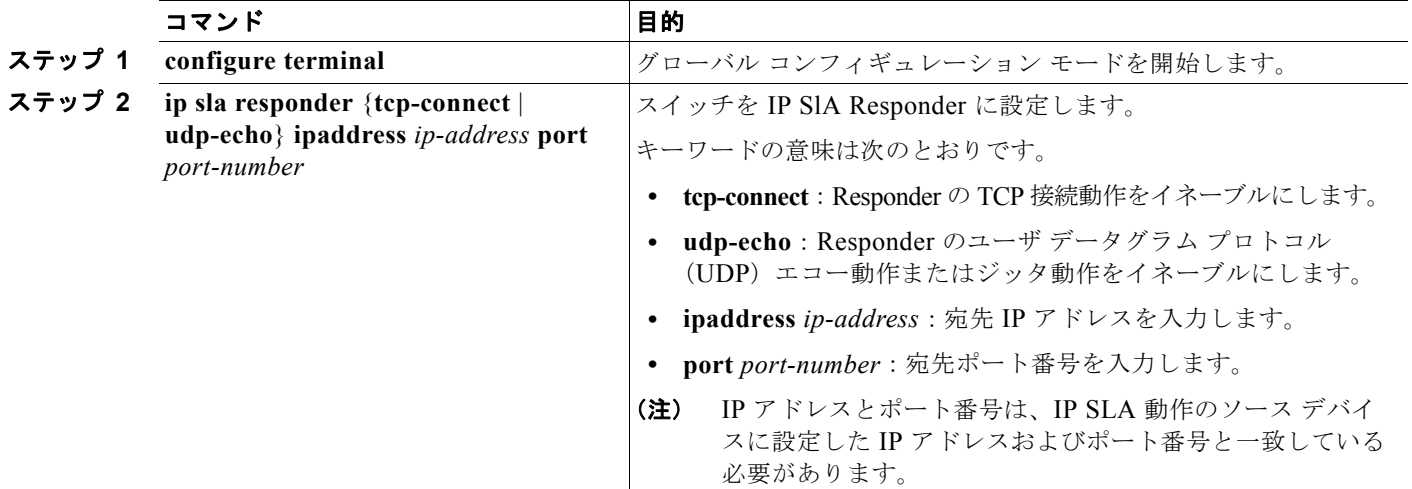

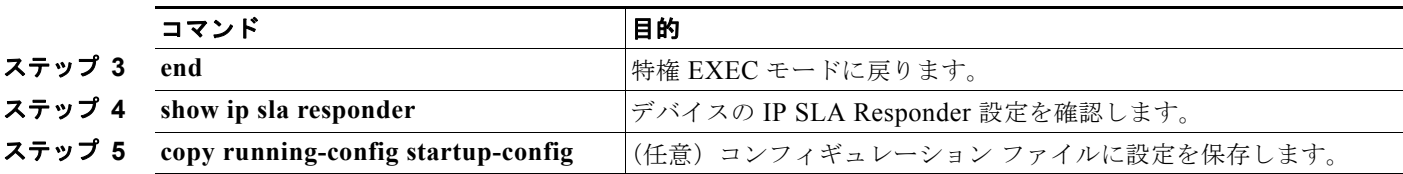

IP SLA Responder をディセーブルにするには、**no ip sla responder** グローバル コンフィギュレーショ ン コマンドを入力します。次に、デバイスを UDP ジッタ IP SLA 動作の Responder に設定する例を示 します。UDP ジッタ IP SLA 動作については次の項で説明します。

Switch(config)# **ip sla responder udp-echo 172.29.139.134 5000** 

### <span id="page-7-0"></span>**UDP** ジッタ動作を使用した **IP** サービス レベルの分析

ジッタはパケット間の遅延がばらつくことを指します。発信元から宛先に向かって複数のパケットを 10 ミリ秒遅れで送信した場合、ネットワークが正常に動作していれば宛先でも 10 ミリ秒遅れで受信し ます。しかし、ネットワーク内に遅延がある場合(キューの発生や別のルータ経由で到着するなど)、 パケットの到着遅延が 10 ミリ秒を上回ったり、下回ったりします。正のジッタ値は、パケットの到着 が 10 ミリ秒を超えていることを意味します。パケットの到着が 12 ミリ秒の場合のジッタ値は +2 ミリ 秒(正の値)です。8 ミリ秒で到着する場合は、2 ミリ秒(負の値)です。遅延による影響を受けやす いネットワークの場合、正のジッタ値は望ましくありません。ジッタ値 0 が理想的です。

ジッタのモニタリング以外にも、IP SLA UDP ジッタ動作を多目的データ収集動作に使用できます。パ ケット IP SLA は搬送パケットを生成し、送信元ターゲットと動作ターゲット間でシーケンス情報の送 受信とタイム スタンプの送受信を行います。以上の点に基づき、UDP ジッタ動作は次のデータを測定 します。

- **•** 方向別ジッタ(送信元から宛先へ、宛先から送信元へ)
- **•** 方向別パケット損失
- **•** 方向別遅延(一方向遅延)
- **•** ラウンドトリップ遅延(平均 RTT)

データを送受信するパスが異なる場合もあるので(非同期)、方向別データを使用すればネットワーク で発生している輻輳や他の問題の場所を簡単に突き止めることができます。

UDP ジッタ動作では合成(シミュレーション)UDP トラフィックを生成し、送信元ルータからター ゲット ルータに多数の UDP パケットを送信します。その際の各パケットのサイズ、パケット同士の間 隔、送信間隔は決められています。デフォルトでは、10 バイトのペイロード サイズのパケット フレー ムを 10 ミリ秒で 10 個生成し、60 秒間隔で送信します。これらのパラメータは、提供する IP サービス を最適にシミュレートするように設定できます。

一方向遅延を正確に測定する場合、NTP などによる送信元デバイスとターゲット デバイス間のクロッ ク同期が必要です。一方向ジッタおよびパケット損失を測定する場合は、クロック同期は不要です。送 信元デバイスとターゲット デバイスのクロックが同期されていない場合、一方向ジッタおよびパケッ ト損失データは戻されますが、UDP ジッタ動作による一方向遅延測定の値は *0* で戻ります。

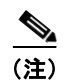

(注) 送信元デバイスに UDP ジッタ動作を設定する前に、ターゲット デバイス (動作ターゲット)の IP SLA 応答側を有効にしておく必要があります。

送信元デバイス上で UDP ジッタ動作を設定するには、特権 EXEC モードで次の手順を実行します。

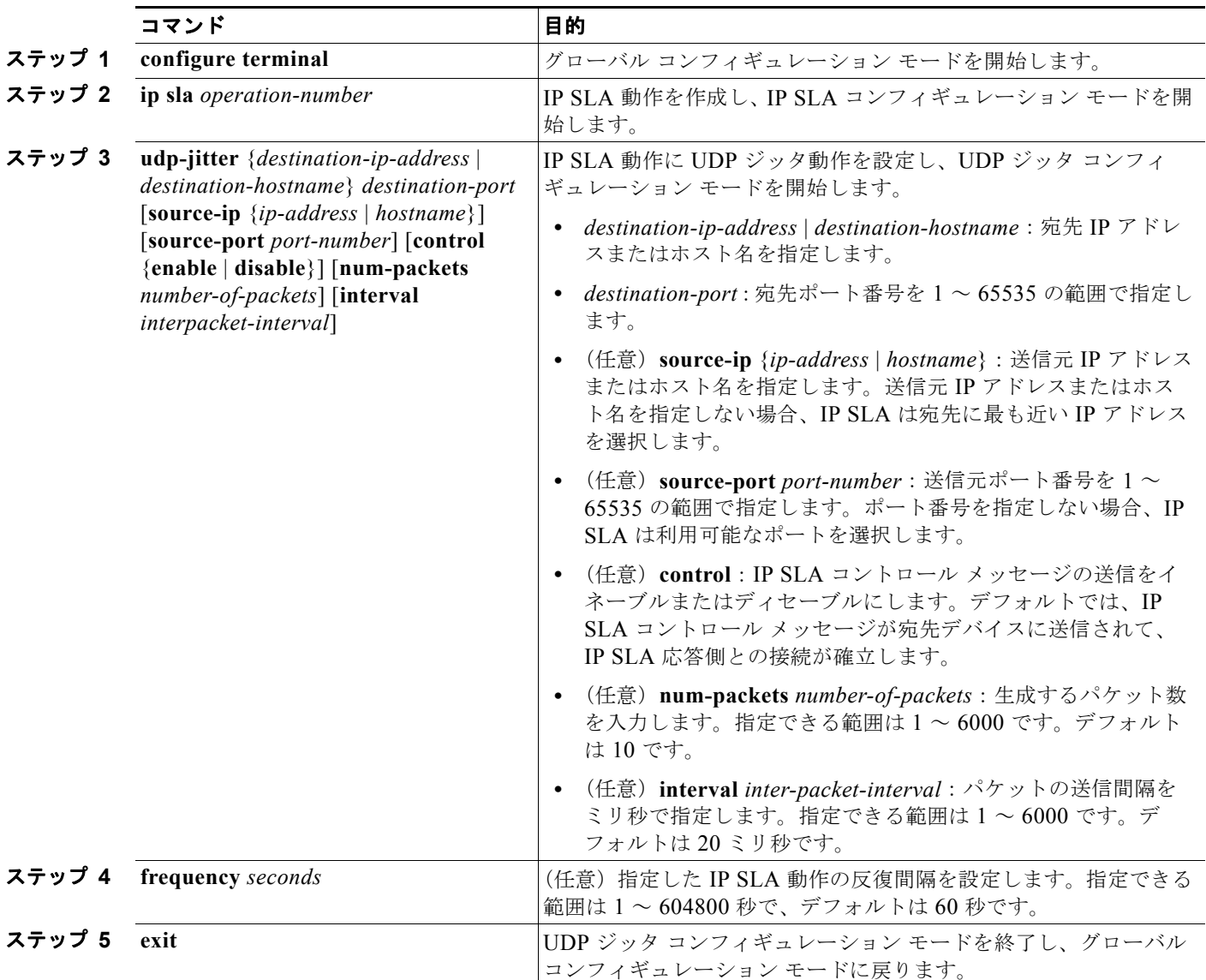

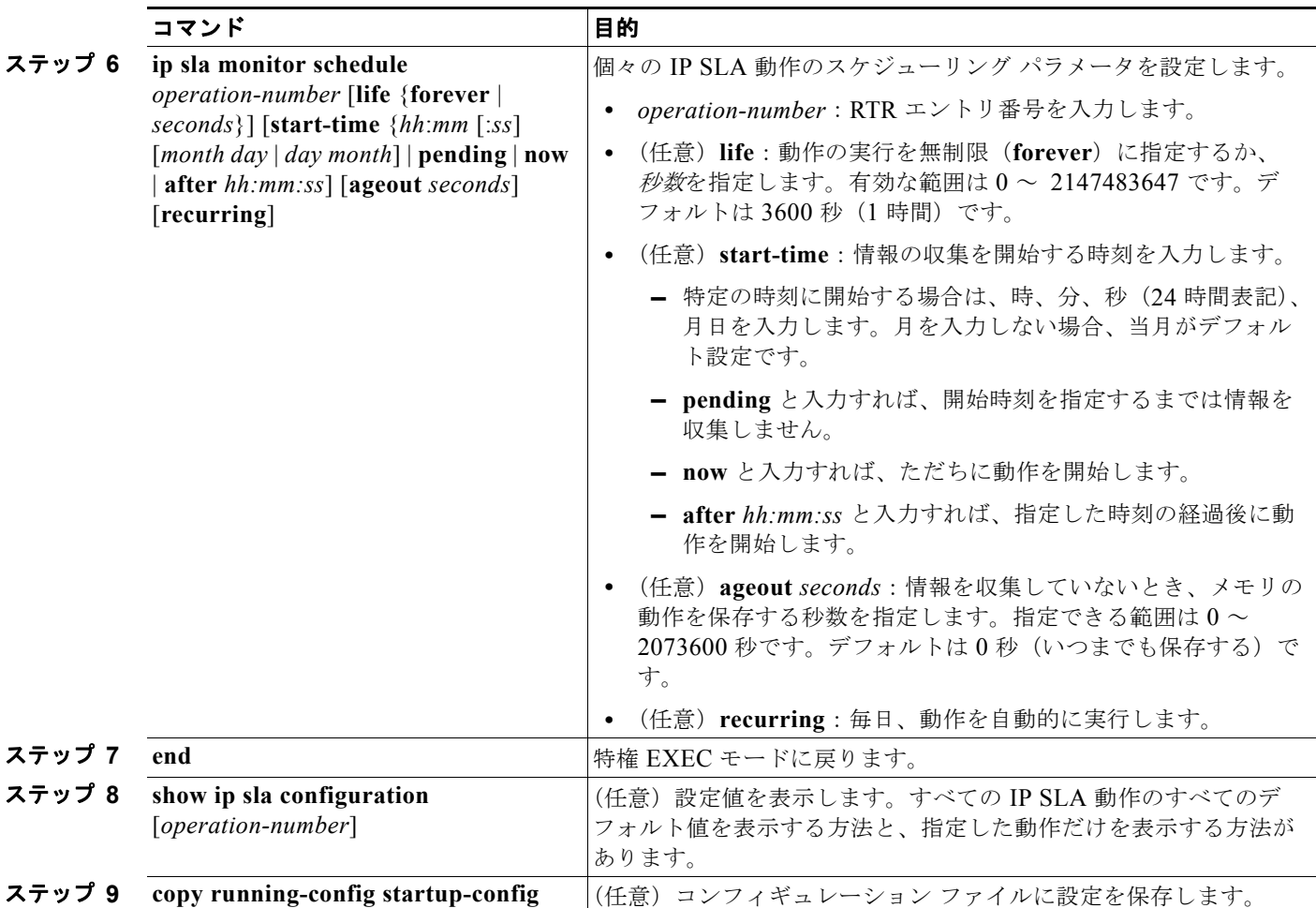

IP SLA 動作を無効にするには、**no ip sla** *operation-number* グローバル コンフィギュレーション コマ ンドを入力します。次に、UDP ジッタ IP SLA 動作の設定例を示します。

```
Switch(config)# ip sla 10
Switch(config-ip-sla)# udp-jitter 172.29.139.134 5000 
Switch(config-ip-sla-jitter)# frequency 30
Switch(config-ip-sla-jitter)# exit
Switch(config)# ip sla schedule 5 start-time now life forever
Switch(config)# end
Switch# show ip sla configuration 10
IP SLAs, Infrastructure Engine-II.
Entry number: 10
Owner:
Tag:
Type of operation to perform: udp-jitter
Target address/Source address: 1.1.1.1/0.0.0.0
Target port/Source port: 2/0
Request size (ARR data portion): 32
Operation timeout (milliseconds): 5000
Packet Interval (milliseconds)/Number of packets: 20/10
Type Of Service parameters: 0x0
Verify data: No
Vrf Name:
Control Packets: enabled
Schedule:
```
٠

```
 Operation frequency (seconds): 30
     Next Scheduled Start Time: Pending trigger
     Group Scheduled : FALSE
     Randomly Scheduled : FALSE
     Life (seconds): 3600
     Entry Ageout (seconds): never
     Recurring (Starting Everyday): FALSE
     Status of entry (SNMP RowStatus): notInService
Threshold (milliseconds): 5000
Distribution Statistics:
     Number of statistic hours kept: 2
     Number of statistic distribution buckets kept: 1
     Statistic distribution interval (milliseconds): 20
Enhanced History:
```
### <span id="page-10-0"></span>**ICMP** エコー動作を使用した **IP** サービス レベルの分析

ICMP エコー動作は、シスコ デバイスと IP を使用する任意のデバイスとの間でエンドツーエンド応答 時間を測定します。応答時間は、ICMP エコー要求メッセージを宛先に送信して ICMP エコー応答を受 信するまでの時間を測定して算出します。大多数のカスタマーが IP SLA ICMP ベース動作、社内 ping テスト、ping ベース専用プローブを使用して、送信元 IP SLA デバイスと宛先 IP デバイス間の応答時 間を測定しています。IP SLA ICMP エコー動作は、ICMP ping テストと同じ仕様に準拠しており、ど ちらの方法でも同じ応答時間が得られます。

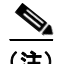

(注) この動作では、IP SLA 応答側を有効にしておく必要はありません。

ソース デバイス上で ICMP エコー動作を設定するには、特権 EXEC モードで次の手順を実行します。

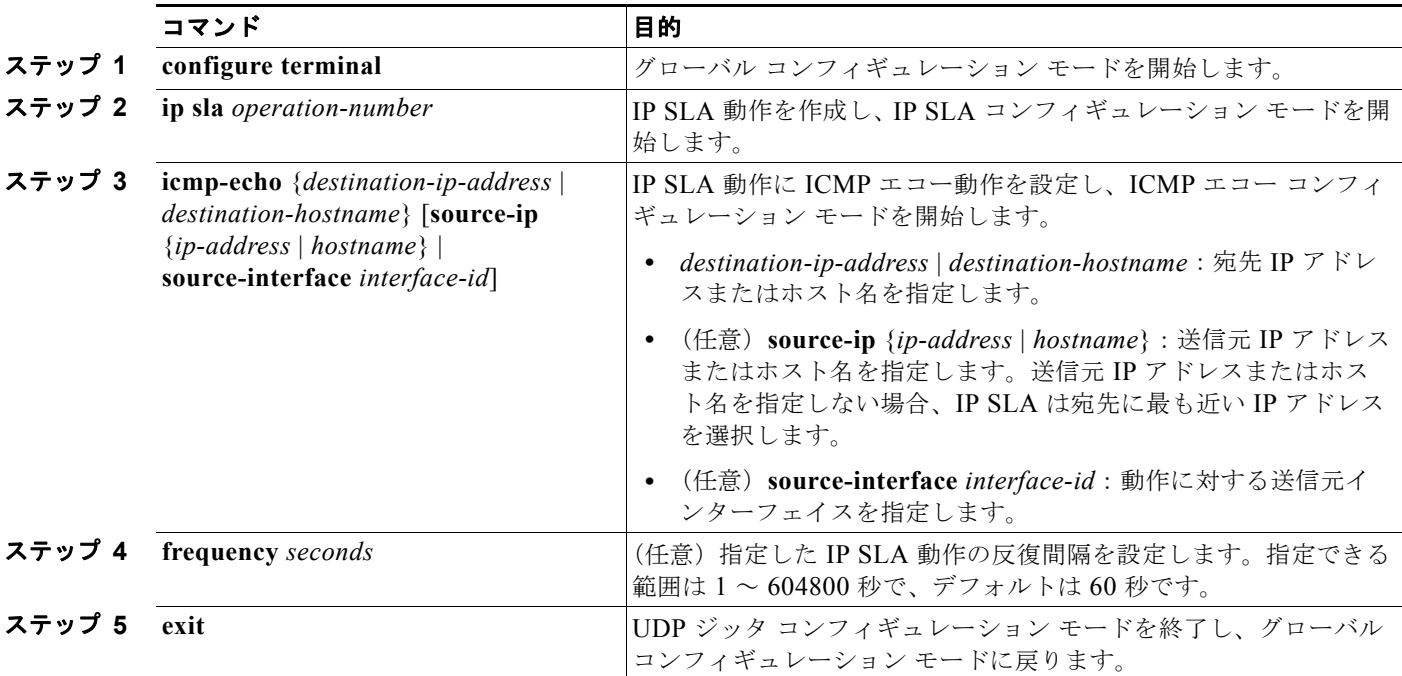

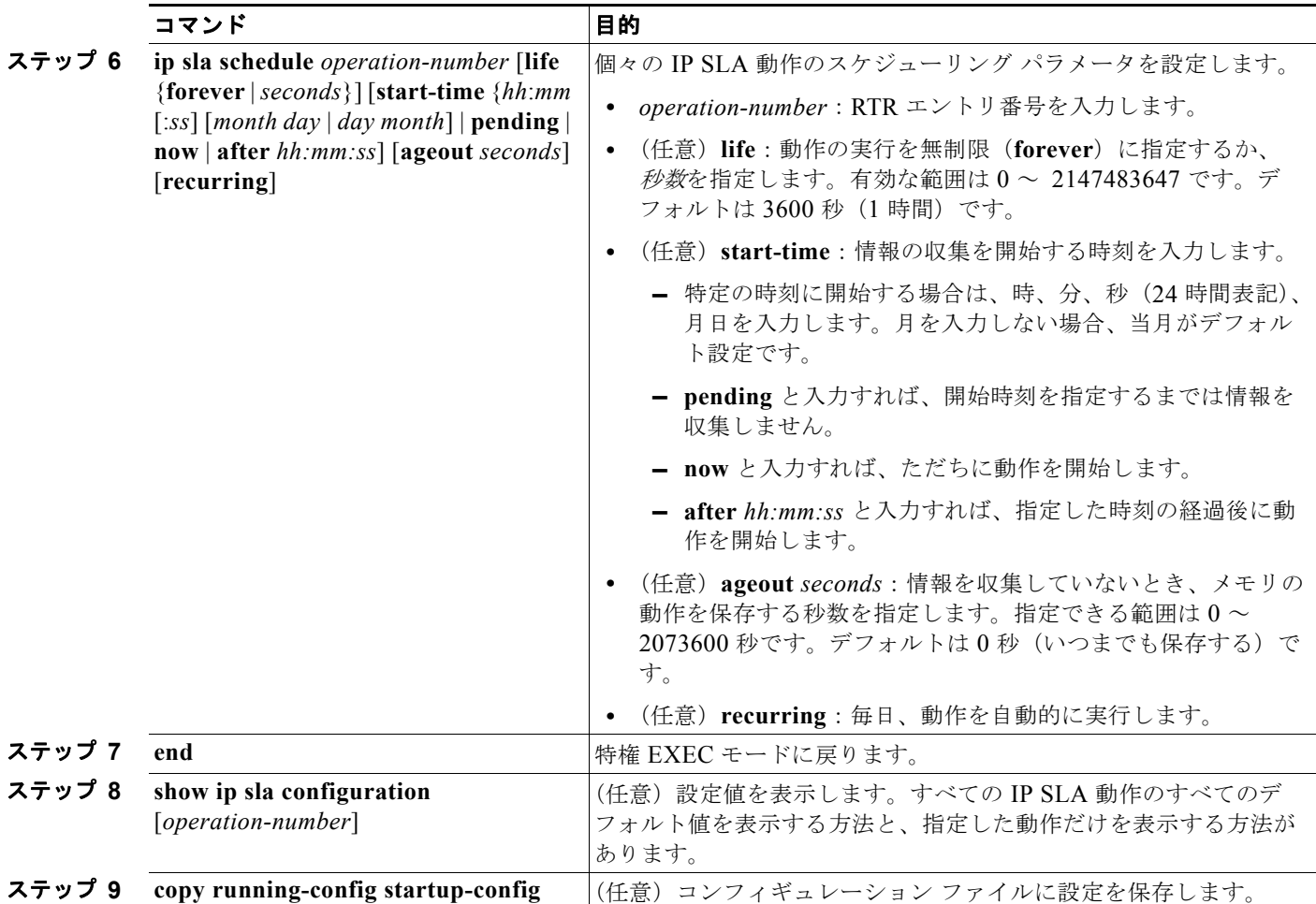

IP SLA 動作を無効にするには、**no ip sla** *operation-number* グローバル コンフィギュレーション コマ ンドを入力します。次に、ICMP エコー IP SLA 動作の設定例を示します。

```
Switch(config)# ip sla 12
Switch(config-ip-sla)# icmp-echo 172.29.139.134 
Switch(config-ip-sla-echo)# frequency 30
Switch(config-ip-sla-echo)# exit
Switch(config)# ip sla schedule 5 start-time now life forever
Switch(config)# end
Switch# show ip sla configuration 22
IP SLAs, Infrastructure Engine-II.
Entry number: 12
Owner:
Tag:
Type of operation to perform: echo
Target address: 2.2.2.2
Source address: 0.0.0.0
Request size (ARR data portion): 28
Operation timeout (milliseconds): 5000
Type Of Service parameters: 0x0
Verify data: No
Vrf Name:
Schedule:
     Operation frequency (seconds): 60
     Next Scheduled Start Time: Pending trigger
```
٠

```
 Group Scheduled : FALSE
     Randomly Scheduled : FALSE
    Life (seconds): 3600
    Entry Ageout (seconds): never
    Recurring (Starting Everyday): FALSE
     Status of entry (SNMP RowStatus): notInService
Threshold (milliseconds): 5000
Distribution Statistics:
     Number of statistic hours kept: 2
     Number of statistic distribution buckets kept: 1
     Statistic distribution interval (milliseconds): 20
History Statistics:
    Number of history Lives kept: 0
     Number of history Buckets kept: 15
     History Filter Type: None
Enhanced History:
```
# <span id="page-12-0"></span>**IP SLA** 動作のモニタリング

表 [45-1](#page-12-1) に示すユーザ EXEC コマンドまたは特権 EXEC コマンドを使用して、IP SLA 動作の設定と結 果を表示します。

#### <span id="page-12-1"></span>表 **45-1 IP SLA** 動作のモニタリング

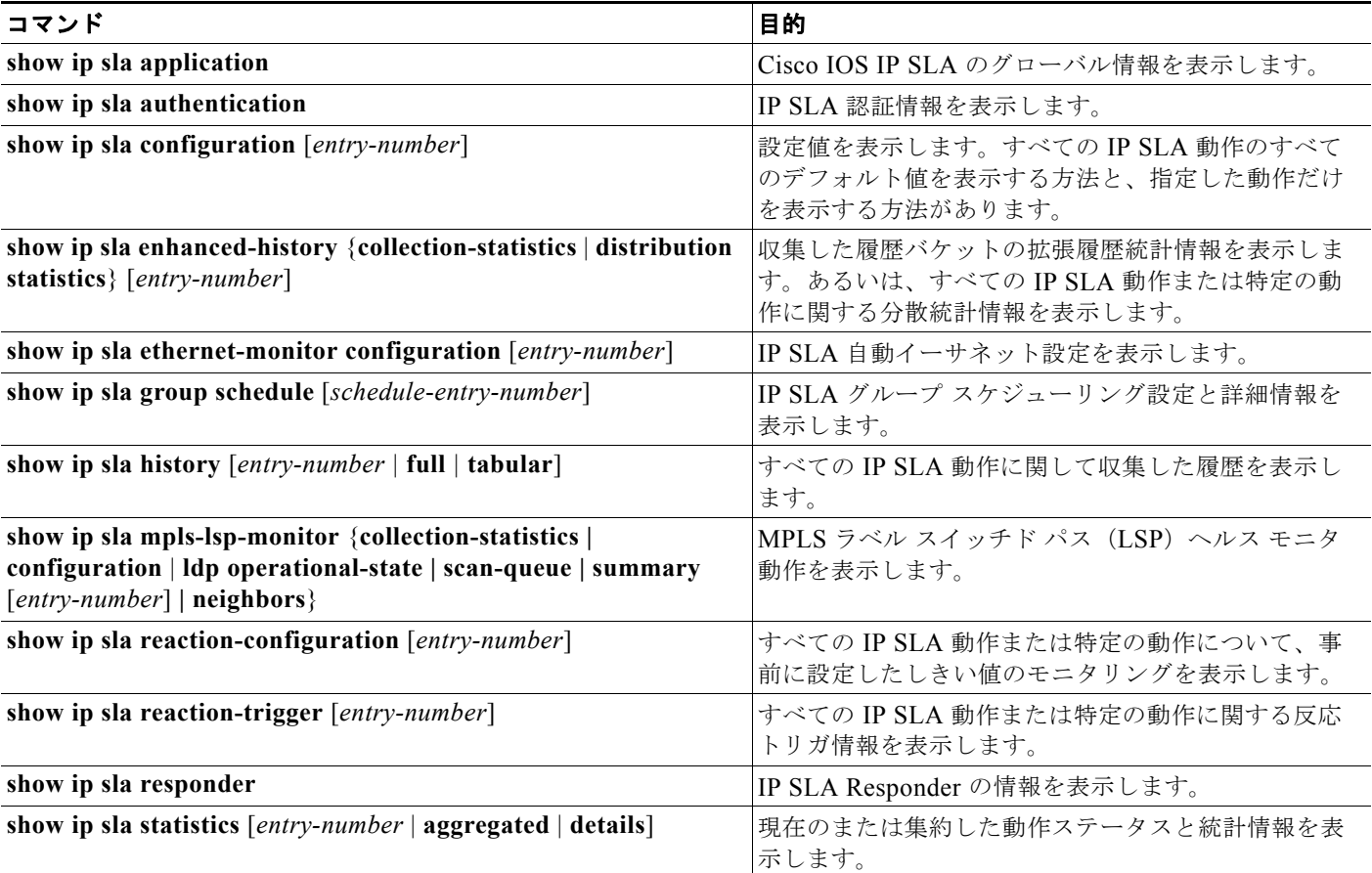

**■ IP SLA 動作のモニタリング**